# Memory PLUS Expansion AdapterInstallation Instructions

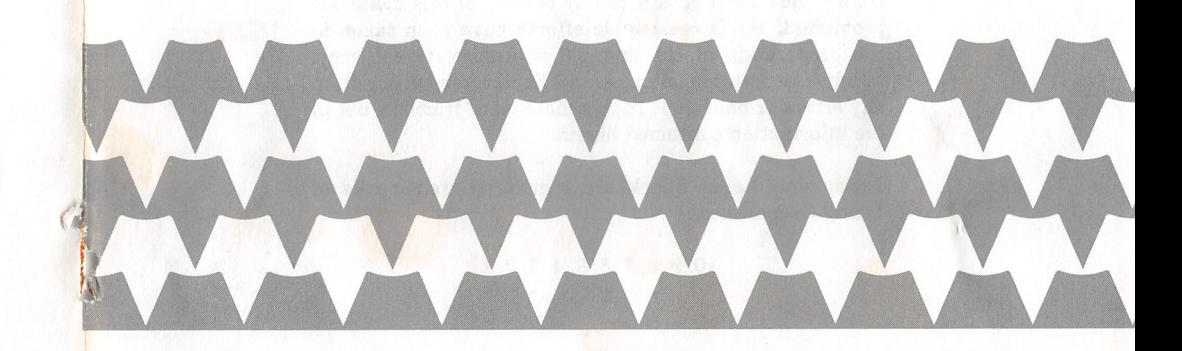

RADIO SHACK A Division of Tandy CorporationFort Worth, Texas 76102

TANDY®

2/87-BCo

874-9617 Printed in U.S.A.

Memory PLUS Expansion Adapter Installation Instructions ©1986 Tandy Corporation All Rights Reserved

Reproduction or use, without express written permission from Tandy Corporation, or any portion of this manual is prohibited. While reasonable efforts have been taken in the preparation of this manual to assure its accuracy, Tandy Corporation assumes no liability resulting from any errors or omissions in this manual, or from the use of the information contained herein.

Tandy and Radio Shack are registered trademarks of Tandy Corporation.

10 987654321

TERMS AND CONDITIONS OF SAI^ AND LICENSE OF TANDY COMPUTER EQUIPMENT AND SOFTWARE PURCHASED FROM RADIO SHACK COMPANY-OWNED COMPUTER CENTERS. RETAIL STORES AND RADIO SHACK FRANCHISEES OR DEALERS AT THEIR AUTHORIZED LOCATIONS

#### LIMITED WARRANTY

L.

- CUSTOMER OBLIGATIONS<br>A. CUSTOMER assumes full responsibility that this computer hardware purchased (the "Equipment"), and any<br>A. CUSTOMER assumes full responsibility that this computer hardware of the second the energiesti A. CUSTOMENT assumes full responsibility that this computer hardware purchased (the "Equipment"), and any<br>copies of software included with the Equipment or licensed separately (the "Software") meets the specifications,<br>B.
- 
- **II. LIMITED WARRANTIES AND CONDITIONS OF SALE**
- A. For a period of ninety (90) calendar days from the date of the criginal CUSTOMER that the Equipment and the<br>purchase of the Equipment. RADIO SHACK warrants to the original CUSTOMER that the Equipment and the<br>medium upon
- B replace or repair expendable items.<br>except as provided in this paragraph. Software is licensed on an "AS IS" basis, without warranty. The original<br>except as provided in this paragraph. Software is licensed on an "AS IS" ba Software. The defective Software shall be returned to a Radio Shack Computer Center, a Radio Shack retail store,<br>a participating Radio Shack franchisee or Radio Shack dealer along with the sales document.
- $\mathbf{c}$
- D. a participating Hadio Shack tranchisee or Hadio Shack dealer atong with the sales document.<br>Except as provided herein no employee, agent, franchisee, dealer or other person is authorized to give any<br>except as provided here
- E. Some states do not allow limitations on how long an implied warranty lasts, so the above limitation(s) may not
- apply to CUSTOMER.<br>III. LIMITATION OF LIABILITY
- **A. EXCEPT AS PROVIDED HEREIN, RADIO SHACK SHALL HAVE NO LIABILITY OR RESPONSIBILITY TO CUSTOMER<br>A. EXCEPT AS PROVIDED HEREIN, RADIO SHACK SHALL HAVE NO ANY LIABILITY, LOSS OR DAMAGE CAUSED OR<br>ALLEGED TO BE CAUSED DIRECTLY**

- B. RADIO SHACK shall not be liable for any damages caused by delay in delivering or furnishing Equipment and/or
- Souware.<br>The action arising out of any claimed breach of this Warranty or transactions under this Warranty may be brought<br>more than two (2) years after the cause of action has accrued or more than four (4) years after the
- D. Some states do not ailow the limitation or exclusion of incidental or consequential damages, so the above limitation(s) or exclusion(s) may not apply to CUSTOMER.
- IV. SOFTWARE LICENSE
	- RADIO SHACK grants to CUSTOMER a non-exclusive, paid-up license to use the TANDY Software on one computer, subject to the foilowinp provisions:
		-
	- A. Except as otherwise provided in this Software License, applicable copyright laws shall apply to the Software.<br>B. Title to the medium on which the Software is recorded (cassette and/or diskette) or stored (ROM) is CUSTOMER, but not title to the Software.
	- C. CUSTOMER may use Software on a multiuser or network system oniy if either, the Software is expressiy labeled to be for use on a multiuser or network system, or one copy of this software is purchased for each node or terminal on which Software is to be used simultaneously.
	- D. CUSTOMER shall not use, make, manufacture, or reproduce copies of Software except for use on one computer and as is specificaliy provided in this Software License. Customer is expressly prohibited from disassembling the Software.
	- E. CUSTOMER is permitted to make additional copies of the Software only for backup or archival purposes or if additional copies are required in the operation of one computer with the Software, but oniy to the extent the Software ailows a backup copy to be made. However, for TRSDOS Software, CUSTOMER is permitted to make a limited number of additional copies for CUSTOMER'S own use.
	- F. CUSTOMER may resell or distribute unmoditied copies of the Software provided CUSTOMER has purchased one copy of the Software for each one sold or distributed. The provisions of this Software License shall also be applic
	-

V. APPLICABILITY OF WARRANTY

- The terms and conditions of this Warranty are applicable as between RADIO SHACK and CUSTOMER to either a sale of the Equipment and/or Software License to CUSTOMER or to a transaction whereby Radio Shack sells or conveys such Equipment to a third party for lease to CUSTOMER.
- B. The limitations of liability and Warranty provisions herein shall inure to the benefit of RADIO SHACK, the author, owner and or licensor of the Software and any manufacturer of the Equipment sold by Radio Shack.

VI. STATE LAW RIGHTS

The warranties granted herein give the original CUSTOMER specific legal rights, and the original CUSTOMER may have other rights which vary from state to state.

## SERVICE POLICY

Radio Shack's nationwide network of service facilities provides quick, convenient, and reliable repair services for all of its computer products, in most instances. Warranty service wiii be performed in accordance with Radio Shack's Limited Warranty. Non-warranty service wili be provided atreasonabie parts and labor costs.

### Memory PLUS Expansion AdapterInstallation Instructions

#### Introduction

Adding the Memory PLUS Expansion Adapter to your computer significantly increases the memory storage capacity of your computer.

The Memory PLUS Expansion Adapter is readily instedlahle by you, however, you can have the kit installed by the service techni cians at your Radio Shack Service Center. Having our service technicians install the kit not only ensures expert installation,but also enables them to quickly check to be sure all the equip ment is functioning properly.

#### Installation

- 1. Caution should be exercised in low humidity environments to prevent damage to electronic parts by static electricity being discharged through them. Discharge any built-up static electricity by touching a grounded metal object beforeproceeding further.
- 2. Warning: Turn off all equipment. Turn the power off and' disconnect the power cord from the wall socket. If the com puter is on, you could damage the central processing unit, aswell as your Memory PLUS Expansion Adapter.
- 3. Before proceeding with the installation of the Memory PLUS Expansion Adapter, be sure the kit contains the Adapter with 128K of RAM installed in the top row of 4 sockets, those nearest the connectors. An additional 256K of RAM (Add-on Memory Kit - Cat. No. 26-6019) can be in stalled in the bottom row of 8 sockets located nearest to theedge of the board.
- 4. Locate the jumper between the large DMA chip and the lower of the two connectors on the top surface of the Memory PLUS Expansion Adapter. If your board is going to be installed in the computer with only 128K of RAM on the Memory PLUS Expansion Adapter the jumper must connect pins El and E2. This is the default setting. If your board is going to be installed in the computer with the addi tional 256K of RAM on the Memory PLUS Expansion Adapter (for a total of 384K of RAM) the jumper must con nect pins E2 and E3.
- 5. Slide the cover on the top of the left side of the computer toward the back and remove it. See Figure 1.

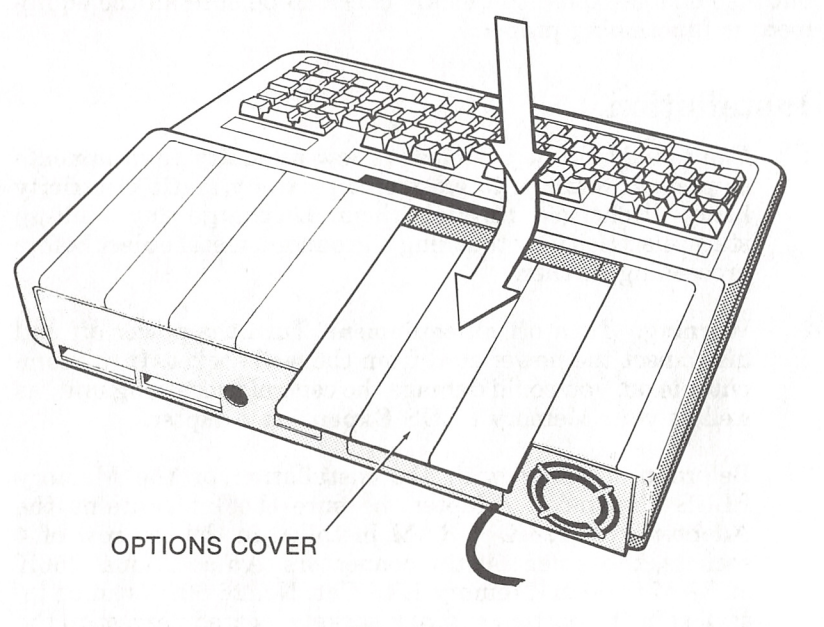

Figure 1.

6. If there is an option board already installed in the expansion slot on the main logic board, remove it.

Carefully install the Memory PLUS Expansion Adapter in 7. the Main Logic Board expansion slot. Slide the edge of the Memory PLUS Expansion Adapter under the wires to the Disk Drive Power Connector. Then align the pins and the connector and press the Memory PLUS Expansion Adapter down firmly, but gently, to seat it. See Figure 2.

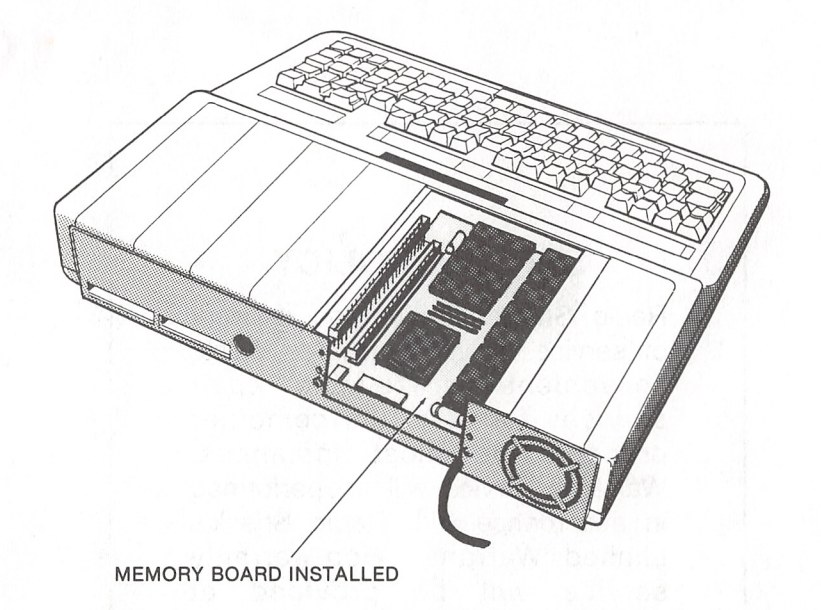

Figure 2.

- 8. Carefully install any other option board(s) in the empty expansion slot(s) on the Memory PLUS Expansion Adapter by aligning the pins and the connector and pressing the board(s) down firmly, but gently, to seat them.
- Insert the cover on the top of the left side of the computer 9. and slide it forward toward the front.

The Memory PLUS Expansion Adapter is now ready for use.